# Introdução ao Arduino

#### Referências:

- ▶ Material produzido pelo projeto Oficina de Robótica por:
	- Anderson Luiz Fernandes Perez
	- Heron Pereira
	- Cristiano Pereira de Abreu
	- Renan Rocha Darós

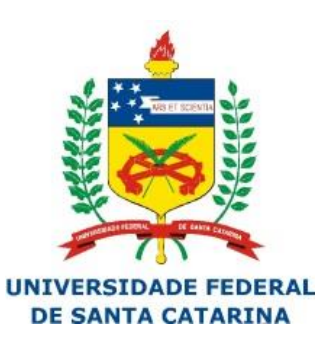

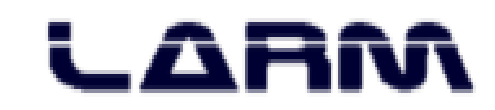

# Sumário

#### ELETRÔNICA

- Introdução
- Diagramas Esquemáticos
- Corrente e Tensão
- Resistência Elétrica
- Condutores e Isolantes
- Resistores
- LED
- Protoboard
- Motor DC
- Ponte H

#### ARDUINO

- Introdução ao Arduino
- Arduino UNO
- Programação
- Ambiente de Desenvolvimento
- Funções *setup()* e *loop()*
- Monitor Serial
- E/S Digital
- Entrada Analógica
- PWM

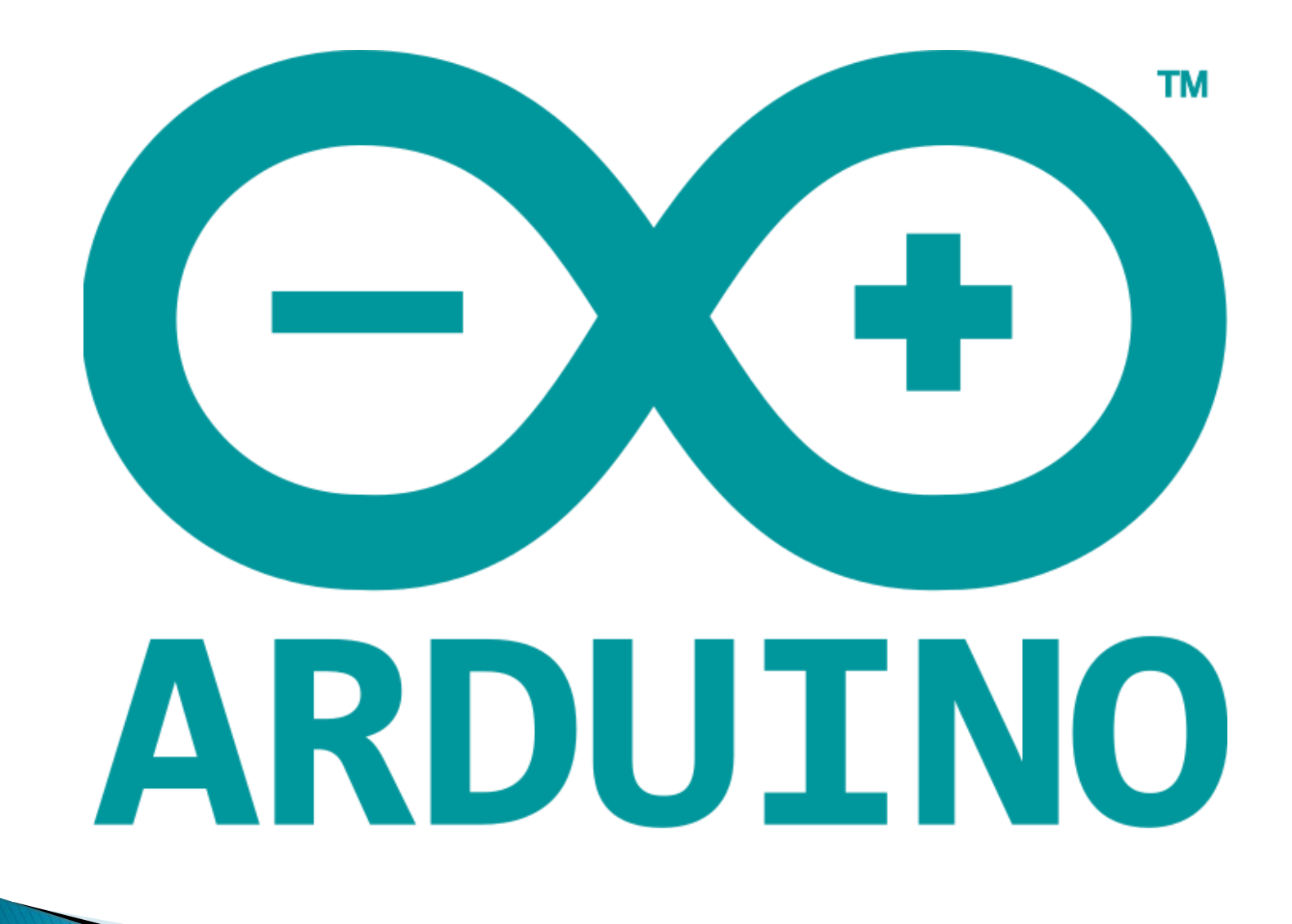

## Apresentação

- ▶ O Arduino é uma plataforma utilizada para prototipação de circuitos eletrônicos.
- O projeto do Arduino teve início em 2005 na cidade de Ivrea, Itália.
- O Arduino é composto por uma placa com microcontrolador Atmel AVR e um ambiente de programação baseado em Wiring e C++.
- Tanto o hardware como o ambiente de programação do Arduino são livres, ou seja, qualquer pessoa pode modificá-los e reproduzi-los.
- O Arduino também é conhecido como plataforma de computação física.

# Introdução ao Arduino

- ▶ Tipos de Arduino
	- Existem vários tipos de Arduino com especificidades de hardware. O site oficial do Arduino lista os seguintes tipos:
		- Arduino UNO
		- Arduino Leonardo
		- Arduino Due
		- Arduino Esplora
		- Arduino Mega
		- Arduino Mega ADK
		- Arduino Ethernet
		- Arduino Mini
		- Arduino LilyPad
		- Arduino Micro
		- Arduino Nano
		- Arduino ProMini
		- Arduino Pro
		- Arduino Fio

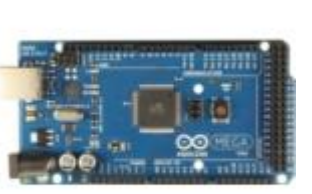

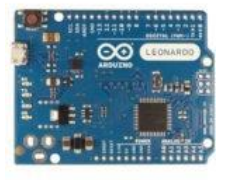

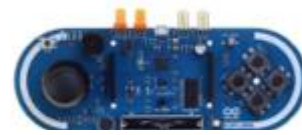

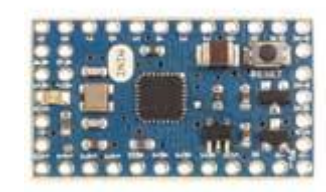

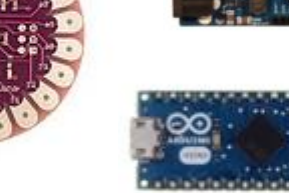

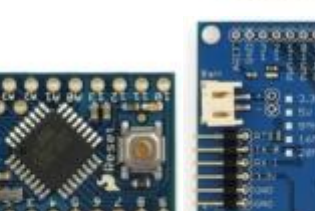

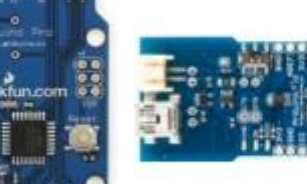

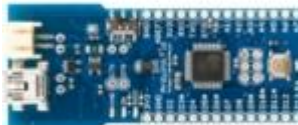

## Introdução ao Arduino

#### Referências na WEB:

- O site oficial do Arduino é [http://arduino.cc](http://arduino.cc/)
- Um documentário sobre o Arduino pode ser assistido em:

<http://arduinothedocumentary.org/>

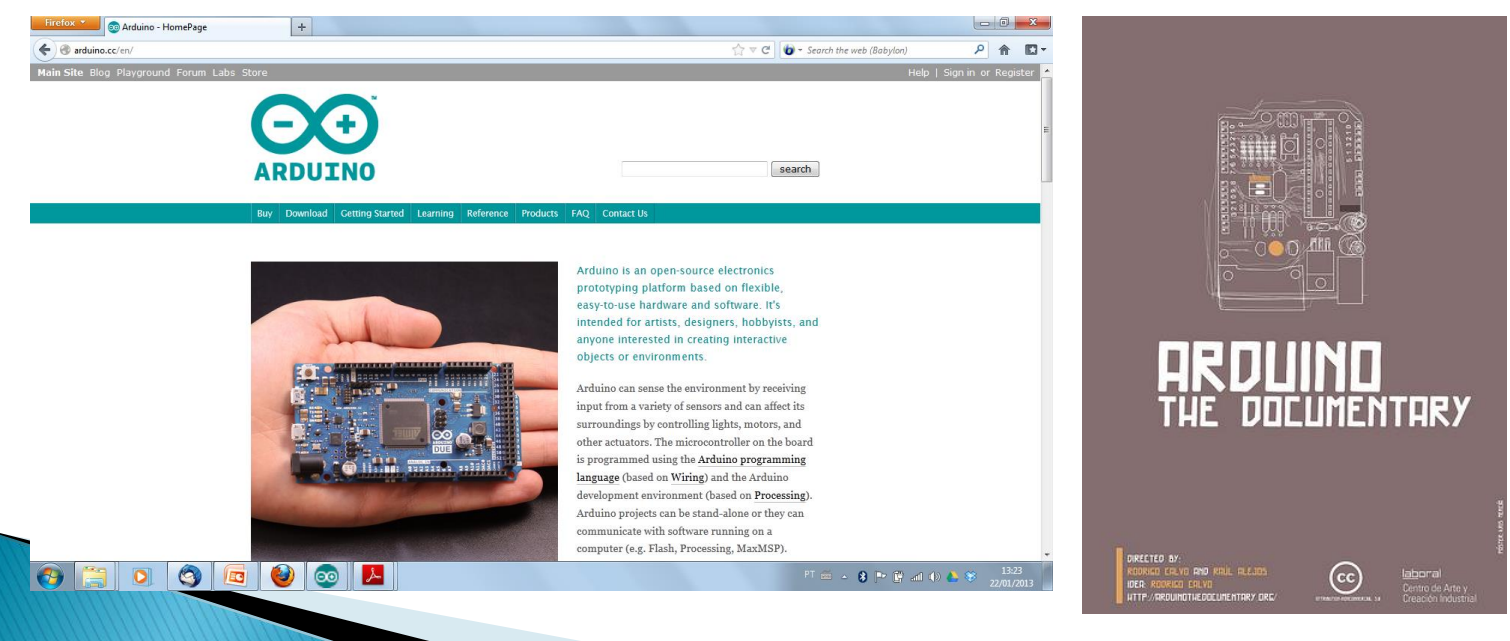

 Vista da placa do Arduino UNO Rev 3 (frente e verso)

![](_page_7_Picture_2.jpeg)

![](_page_7_Picture_3.jpeg)

- Características
	- Microcontrolador: ATmega328
	- Tensão de operação: 5V
	- Tensão recomendada (entrada): 7-12V
	- Limite da tensão de entrada: 6-20V
	- Pinos digitais: 14 (seis pinos com saída PWM)
	- Entrada analógica: 6 pinos
	- Corrente contínua por pino de entrada e saída: 40 mA
	- Corrente para o pino de 3.3 V: 50 mA
	- Quantidade de memória FLASH: 32 KB (ATmega328) onde 0.5 KB usado para o bootloader
	- Quantidade de memória SRAM: 2 KB (ATmega328)
	- Quantidade de memória EEPROM: 1 KB (ATmega328)
	- Velocidade de clock: 16 MHz

**CONTRACTOR** 

#### Alimentação

- O Arduino UNO pode ser alimentado pela porta USB ou por uma fonte externa DC.
- A recomendação é que a fonte externa seja de 7 V a 12 V e pode ser ligada diretamente no conector de fonte ou nos pinos Vin e Gnd.

#### Pinos

![](_page_10_Picture_2.jpeg)

Pinos 3V3, 5V e Gnd: dos 6 pinos dessa barra somente os quatro do meio servem para alimentar um circuito externo conectado ao Arduino: o pino de 5V e o terra (os dois pinos Gnd entre 5V e Vin); e o pino 3V3 que disponibiliza essa tensão com uma corrente máxima de 50mA.

#### Pinos

![](_page_11_Picture_2.jpeg)

Pinos O a 5: esses 6 pinos aceitam tensões entre zero e 5 volts CC que vão go conversor A/D de 10 bits no microcon trolador do Arduino. O pino AREF, numa das barras de pinos digitais, é a entrada de tensão de referência para esse conversor.

#### Pinos

Pinos AREF e GND: o pino AREF é a entrada de tensão de referência para o conversor A/D do Arduino; o pino GND é o terra, comum a todos os outros pinos.

**MEF** 

3 2 1 0 9 8 7 0<br>1 1 1 1 DIGITAL

i<br>Pea

#### Pinos 3, 5 e 6 e 9 a11 (PWM):

n ta a

6 pinos dos 14 pinos digitais podem ser usados para gerar sinais analógicos com a função analogWrite() utilizando a técnica de Modulação por Largura de Pulso (PWM).

> Pinos O e 1: os dois primeiros pinos digitais são conectados a USART do microcontrolador do Arduino para co municação serial com um computador.

Pinos 2 e 3: pinos que chamam uma ISR (Interrupt Service Routine) para tratar uma interrupção com a função attachInterrupt() nesses pinos.

- O microcontrolador do Arduino é um computador que segue instruções detalhadas dadas por seres humanos.
- ▶ Para que o Arduino execute determinada tarefa, precisamos "ensiná-lo" a executar essa tarefa, passo a passo.
- Os humanos passam instruções para o Arduino escrevendo programas.
- Um programa é uma sequência de instruções codificadas em uma linguagem de programação.

- Linguagens de Programação
	- Uma linguagem de programação é um meio utilizado para se comunicar com computadores, inclusive o Arduino, de um modo relativamente simples para os seres humanos.
	- Os computadores só conseguem executar instruções a eles enviadas na forma de sequências de 0's e 1's (linguagem de máquina).
	- Passar instruções a um computador usando linguagem de máquina seria extremamente complexo e tedioso, por isso usamos linguagens de programação mais próximas da linguagem natural.

#### Algoritmo

#### ◦ Sequência de passos que visa atingir um objetivo bem definido.

#### **Bolo de Chocolate simples**

#### Ingredientes

#### Massa:

1 xícara(s) (chá) de leite 1 xícara(s) (chá) de Óleo de soja 2 unidade(s) de ovo 2 xícara(s) (chá) de farinha de trigo 1 xícara(s) (chá) de achocolatado em pó 1 xícara(s) (chá) de açúcar 1 colher(es) (sopa) de fermento químico em pó Cobertura: 2 colher(es) (sopa) de manteiga 3 colher(es) (sopa) de achocolatado em pó 3 colher(es) (sopa) de açúcar 5 colher(es) (sopa) de leite

![](_page_15_Picture_7.jpeg)

#### Modo de preparo

Massa: Coloque os líquidos no liquidificador e bata até misturar bem. Coloque os outros ingredientes, sendo o fermento o último. Leve para assar em forno médio, numa forma untada e enfarinhada.

Cobertura: Para a cobertura, misture numa panela a manteiga, o achocolatado, o açúcar e o leite. Leve ao fogo até derreter e a calda ficar homogênea. Cubra o bolo ainda quente, furadinho com garfo.

#### Processamento de dados

![](_page_16_Figure_2.jpeg)

#### Ambiente de Desenvolvimento

- O ambiente de desenvolvimento do Arduino (IDE) é gratuito e pode ser baixado no seguinte endereço: arduino.cc.
- As principais funcionalidades do IDE do Arduino são:
	- Escrever o código do programa
	- Salvar o código do programa
	- Compilar um programa
	- Transportar o código compilado para a placa do Arduino

#### Ambiente de Desenvolvimento

▶ Interface principal do ambiente de desenvolvimento

![](_page_18_Picture_13.jpeg)

## Funções setup() e loop()

▶ Primeiro programa: Blink LED

```
blink_led
void setup()
\mathbf{f}pinMode (13, OUTPUT);
\mathbf{r}void loop()ł
  diqitalWrite (13, HIGH);
  delay(1000);digitalWrite (13, 10W):
  delay(1000);
```
# Funções setup() e loop()

- As duas principais partes (funções) de um programa desenvolvido para o Arduino são:
	- setup(): onde devem ser definidas algumas configurações iniciais do programa. Executa uma única vez.
	- loop(): função principal do programa. Fica executando indefinidamente.
- Todo programa para o Arduino deve ter estas duas funções.

## Funções setup() e loop()

▶ Formato das funções setup() e loop()

![](_page_21_Picture_14.jpeg)

#### **Constantes**

- ▶ Um dado é constante quando não sofre nenhuma variação no decorrer do tempo.
- ▶ Do início ao fim do programa o valor permanece inalterado.
- **Exemplos:** 
	- 10
	- "Bata antes de entrar!"
	- -0,58

#### Constantes

- A criação de constantes no Arduino pode ser feita de duas maneiras:
	- Usando a palavra reservada const
		- Exemplo:
			- const int  $x = 100$ ;
	- Usando a palavra reservada define
		- Exemplo:
			- $\cdot$  #define  $X$  100

#### **Constantes**

- ▶ No Arduino existem algumas constantes previamente definidas e são consideradas palavras reservadas.
- As constantes definidas são:
	- true indica valor lógico verdadeiro
	- false indica valor lógico falso
	- HIGH indica que uma porta está ativada, ou seja, está em 5V.
	- LOW indica que uma porta está desativada, ou seja, está em 0V.
	- INPUT indica que uma porta será de entrada de dados.
	- OUTPUT indica que uma porta será de saída de dados.

### **Comentários**

- Muitas vezes é importante comentar alguma parte do código do programa.
- Existem duas maneiras de adicionar comentários a um programa em Arduino.
	- A primeira é usando //, como no exemplo abaixo:
		- // Este é um comentário de linha
	- A segunda é usando /\* \*/, como no exemplo abaixo:
		- /\* Este é um comentário de bloco. Permite acrescentar comentários com mais de uma linha \*/

#### **Nota:**

◦ Quando o programa é compilado os comentários são automaticamente suprimidos do arquivo executável, aquele que será gravado na placa do Arduino.

### **Comentários**

Primeiro programa comentado

```
comentarios
OFICINA DE ROBÓTICA - LARM - UFSC
\pi*
\star\pm* Blink Led: Primeiro programa em Arduino.
\boldsymbol{\pi}Pisca um led conectado à porta 13. *
// função usada para configurações iniciais
void setup()\left\{ \right.pinMode(13, OUTPUT);
-1
// principal função do programa - laço infinito
void loop()\{digitalWrite(13, HIGH);
 delay(1000);digitalWrite(13, LOW);
 delay(1000);
```
## Portas digitais

- ▶ O Arduino possui tanto portas digitais quanto portas analógicas.
- As portas servem para comunicação entre o Arduino e dispositivos externos, por exemplo: ler um botão, acender um led ou uma lâmpada.
- Conforme já mencionado, o Arduino UNO, possui 14 portas digitais e 6 portas analógicas (que também podem ser utilizadas como portas digitais).

## Portas digitais

- As portas digitais trabalham com valores bem definidos. No caso do Arduino esses valores são 0V e 5V.
- 0V indica a ausência de um sinal e 5V indica a presença de um sinal.
- Para escrever em uma porta digital basta utilizar a função digitalWrite(*pino*, estado).
- ▶ Para ler um valor em uma porta digital basta utilizar a função digitalRead(*pino*).

## Portas digitais

- As portas digitais são usadas para entrada e saída de dados.
- Para definir se uma porta será usada para entrada ou para saída de dados, é necessário explicitar essa situação no programa.
- ▶ A função pinMode(*pino, estado*) é utilizada para definir se a porta será de entrada ou saída de dados.
- Exemplos:
	- Define que a porta 13 será de saída
		- pinMode(13, OUTPUT)
	- Define que a porta 7 será de entrada
		- pinMode(7, INPUT)

## Eletrônica

- A eletrônica pode ser definida como a ciência que estuda formas de controlar a energia elétrica em circuitos elétricos.
- É um ramo da engenharia que desenvolve soluções aplicando os princípios de eletricidade descobertos pela física.
- Usa circuitos elétricos formados por condutores elétricos e componentes eletrônicos para controlar sinais elétricos.
- A eletrônica divide-se em analógica e digital.

- Átomo
	- Composto por prótons, nêutrons e elétrons.

![](_page_31_Picture_3.jpeg)

- Os prótons carregam cargas positivas e estão presentes no núcleo do átomo.
- Os nêutrons não carregam carga e assim como os prótons estão presentes no núcleo do átomo.
- Os elétrons carregam carga negativa e orbitam o núcleo do átomo.

#### Átomo

![](_page_32_Picture_2.jpeg)

#### Átomo

- Quando o átomo possui o mesmo número de elétrons e de prótons é considerado neutro.
- Quando o átomo possui um número maior de prótons do que de elétrons é considerado positivo.
- Quando o átomo possui um número maior de elétrons do que de prótons é considerado negativo.

Ionização é o nome dado quando o átomo ganha ou perde elétrons.

- Atração e Repulsão
	- Corpos com cargas de sinais opostos de atraem e corpos com cargas de mesmo sinal de repelem.

![](_page_34_Picture_3.jpeg)

#### Corrente Elétrica

- Os elétrons livres movimentam-se de um átomo a outro através de um meio condutor.
- Corrente elétrica é um fluxo de elétrons que circula em um condutor.
- A corrente elétrica (I) é medida em Ampère (A).
- Para os elétrons se moverem de um átomo a outro é necessário haver uma diferença de potencial ou tensão.

- Sentido Real vs Sentido Convencional da Corrente Elétrica
	- Em um circuito os elétrons livres se deslocam do polo negativo para o polo positivo. Esse é o sentido real da corrente elétrica.
	- Em análise de circuitos, entretanto, costumase considerar que os elétrons se deslocam no sentido oposto: do polo positivo para o polo negativo. Esse é o sentido convencional da corrente elétrica.

▶ Sentido Real vs Sentido Convencional da Corrente Elétrica

![](_page_37_Figure_2.jpeg)

- ▶ Tipos de correntes elétricas
	- Corrente contínua
		- Os elétrons se movem sempre no mesmo sentido.
		- Grande parte dos equipamentos eletrônicos trabalha com corrente contínua.

![](_page_38_Figure_5.jpeg)

- ▶ Tipos de correntes elétricas
	- Corrente alternada

i (s)

- Na corrente alternada o sentido dos elétrons é invertido periodicamente, ou seja, ora a corrente é positiva, ora é negativa.
- A energia elétrica que chega em nossas casas é do tipo corrente alternada.

 $t(s)$ 

- ▶ Tipos de correntes elétricas
	- Corrente pulsante
		- Somente alterna o valor.
		- Corrente resultante da retificação da corrente alternada.

![](_page_40_Figure_5.jpeg)

#### ▶ Tensão Elétrica

- É a força responsável por impulsionar os elétrons em um condutor.
- A tensão é medida em Volts (V).
- Exemplos:
	- Bateria/pilha de 9 volts
	- Tomada de 110 ou 220 volts

![](_page_41_Figure_7.jpeg)

### Resistência Elétrica

- Resistência elétrica é uma grandeza que indica o quanto um determinado condutor se opõe a passagem de corrente elétrica.
- Bons condutores de eletricidade possuem um número maior de elétrons livres, por esse motivo possuem uma baixa resistência elétrica.
- A resistência elétrica é medida em Ohms e o símbolo é a letra grega  $ômega -  $\Omega$ .$

# Condutores e Isolantes

#### Condutores

- São materiais que pouco se opõem à passagem de corrente elétrica.
- Possuem baixa resistividade.
- Os elétrons da camada de valência estão fracamente ligados ao núcleo e, assim, quebram facilmente suas ligações com o átomo, tornando-se livres para compor a corrente elétrica.

![](_page_43_Picture_5.jpeg)

# Condutores e Isolantes

#### Isolantes

- Fazem muita oposição à passagem de corrente elétrica.
- Possuem alta resistividade.
- Os elétrons da camada de valência estão fortemente ligados ao núcleo e, por isso, precisam de uma energia muito maior para desfazer suas ligações com o átomo. Isso resulta em poucos elétrons livres para compor a corrente elétrica.

![](_page_44_Picture_5.jpeg)

- O resistor é um componente eletrônico utilizado para limitar o fluxo de corrente.
- Os resistores podem ser do tipo fixo ou do tipo variável.
- Os resistores mais comuns são os de filme de carbono.

![](_page_45_Figure_4.jpeg)

▶ Um resistor fixo de filme de carbono possui em seu corpo faixas coloridas que indicam o seu valor de resistência.

![](_page_46_Picture_2.jpeg)

- Onde:
	- A primeira faixa indica o primeiro número.
	- A segunda faixa indica o segundo número.
	- A terceira faixa indica o multiplicador.
	- A quarta faixa indica a tolerância.

 Tabela de cores para a identificação de resistores

![](_page_47_Picture_111.jpeg)

#### Exemplo:

![](_page_48_Picture_2.jpeg)

Primeira faixa = laranja  $\rightarrow$  3 Segunda faixa = laranja  $\rightarrow$  3 Terceira faixa = marrom -> 10

Resistor de: 33  $*$  10 = 330  $\Omega$ 

Quarta faixa = ouro  $\rightarrow$  tolerância de 5%

Resistor de: 313.5  $\Omega$  a 346.5  $\Omega$ 

## LED

- LED (Light-Emitting Diode Diodo Emissor de Luz)
	- O LED emite luz visível (amarela, verde, vermelha, laranja ou azul) ou luz infravermelha.
	- Deve ser ligado em série com um resistor limitador de corrente.

## LED

- LED (Light-Emitting Diode Diodo Emissor de Luz)
	- O LED é um exemplo de componente eletrônico polarizado.
	- O posicionamento desse componente em um circuito precisa levar em conta os polos da fonte de alimentação.

![](_page_50_Figure_4.jpeg)

![](_page_51_Picture_0.jpeg)

#### Identificação dos Terminais

![](_page_51_Figure_2.jpeg)

- ▶ Ferramenta que auxilia no desenvolvimento de protótipos de circuitos eletrônicos.
- Torna desnecessária a soldagem de componentes eletrônicos em uma placa.
- É composta de furos que são interconectados por um material condutor localizado abaixo da camada de plástico.

#### A figura ilustra a forma como os furos estão interconectados.

![](_page_53_Figure_2.jpeg)

- Passo-a-passo para a montagem de um pequeno circuito
	- Passo 1

![](_page_54_Picture_3.jpeg)

- Passo-a-passo para a montagem de um pequeno circuito
	- Passo 2

![](_page_55_Picture_3.jpeg)

- Passo-a-passo para a montagem de um pequeno circuito
	- Passo 3

![](_page_56_Picture_3.jpeg)

- Passo-a-passo para a montagem de um pequeno circuito
	- Passo 4

![](_page_57_Picture_3.jpeg)

#### Exercícios

- ▶ Utilizar o programa anterior pisca LED para comandar o circuito na Protoboard;
- ▶ Ampliar o circuito, utilizando mais portas e controlando mais LEDs;
- ▶ Sincronizar os LEDs, para que sejam habilitados e desabilitados sequencialmente (exercício semáforo);

#### Exercícios

- Montar o circuito semáforo de forma de maquete (utilizando material fornecido);
- Utilizar 2 semáforos sincronizados funcionais (quando semáforo 1 estiver aberto o 2 deve estar fechado)